# tyco

# **General Advisory Bulletin**

DLS 5 with Alarm.com Multi-Factor

Authentication

Date: May 27<sup>th</sup> 2021

**Region:** NA, EMEA, APAC, LATAM

**Product:** DLS 5

**Brand:** DSC

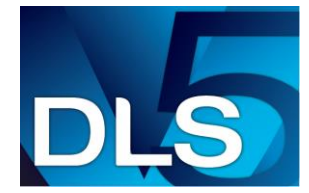

### **Remote programming utility designed for DSC intrusion product configuration and remote diagnostics.**

#### **Overview**

We are pleased to announce a new driver that will support multifactor authentication when using Alarm.com enabled communicators. To install the driver navigate to "Help", "Updates", and then "Check for updates". At that point select the "ADC MFA Update for DLS5 v1.73" box and follow the installation process.

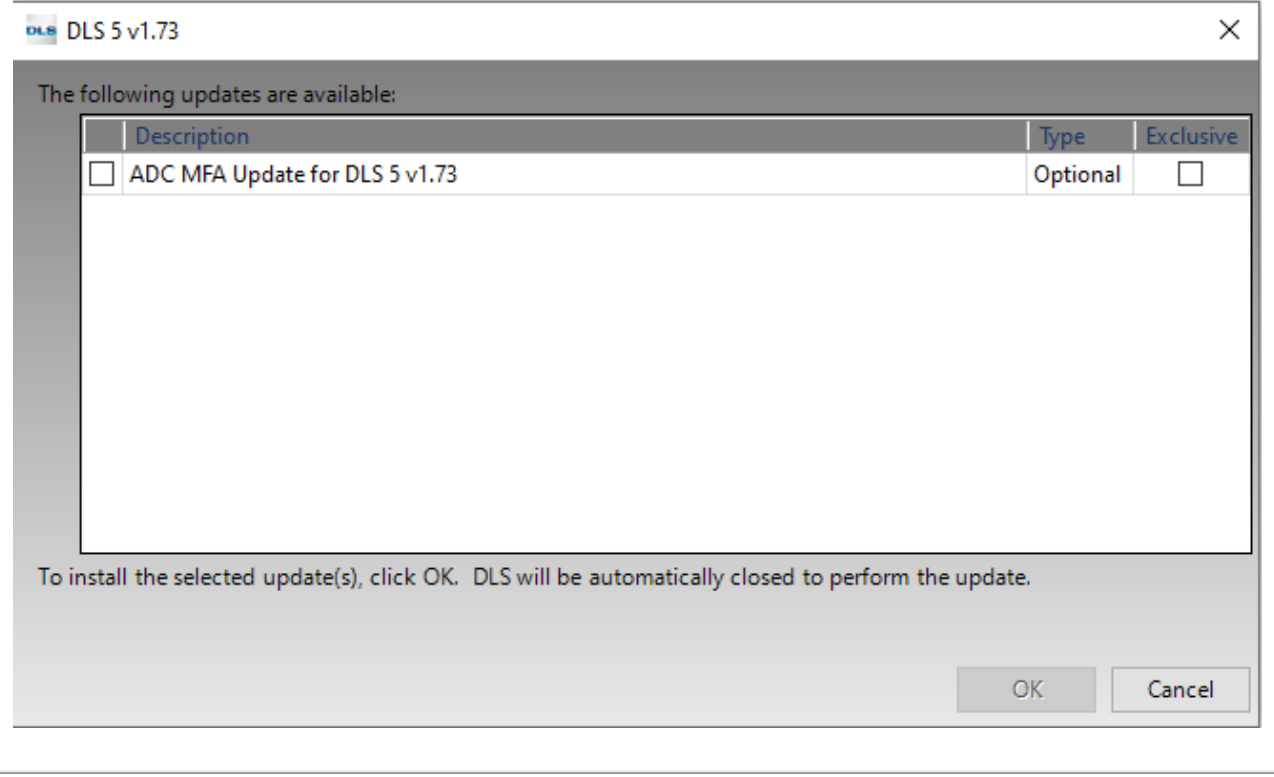

To enable Multi-Factor Authentication follow the below steps.

# Update the MFA (Multi-Factor Authentication) Key

To enable MFA in DLS for existing accounts, please follow the steps below:

- 1. Select an account with ADC communicator
- 2. Right click on the account and select Properties
- 3. Navigate to the ADC Communicator and select Alarm.com
- 4. Update the Authentication Key

Once 'Saved' for one DLS account, this key will be updated for all accounts associated for the specified ADC user.

For more information on installations please click [here](http://dlshelp.dsc.com/index.php?title=Main_Page) or copy and paste the following link into your browser. [http://dlshelp.dsc.com/index.php?title=Main\\_Page](http://dlshelp.dsc.com/index.php?title=Main_Page)

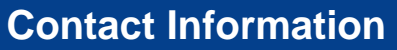

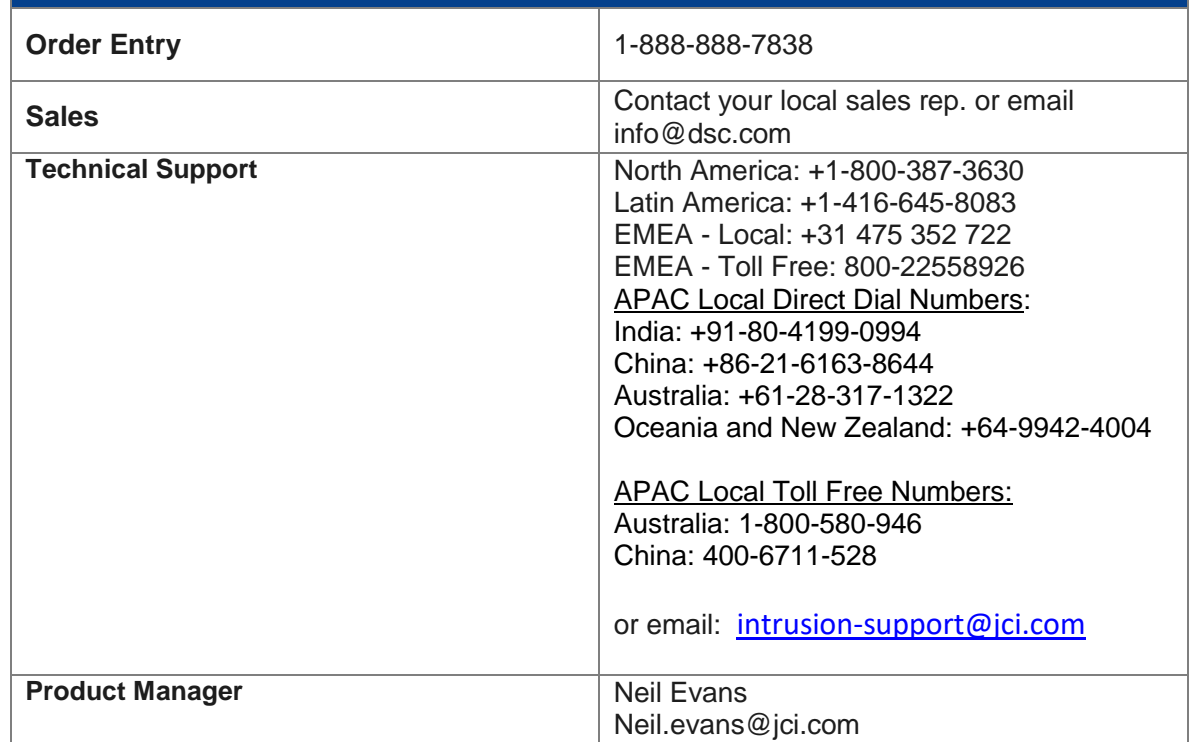

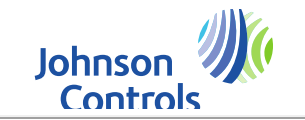